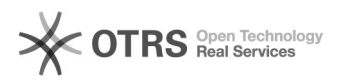

## Encaminhar memorando dentro da unidade

## 21/05/2024 13:26:47

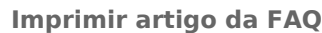

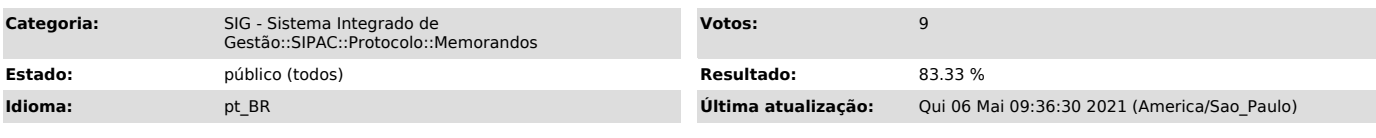

*Palavras-chave*

encaminhar memorando encaminhamento dentro da unidade

## *Problema (público)*

Encaminhar memorando dentro da unidade

## *Solução (público)*

Esta permissão é concedida via memorando onde deve-se solicitar o perfil de secretaria.

1)Para realizar o encaminhamento é preciso acessar o seguinte caso de uso, Listar memorandos recebidos pela unidade SIPAC->Portal Administrativo->Aba Comunicação->Memorando eletrônicos->Listar recebidos

2) Nesta tela aparecerão o Memorandos recebidos

Clicar na seta de encaminhamento, após isto deve-se selecionar a opção "Para funcionários da sua unidade" e digitar o nome do destinatário e completar os demais passos necessário e enviar.